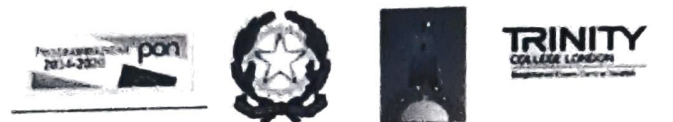

Ministero Istruzione, Università e Ricerca ISTITUTo cOMPRENSIVO STATALE "ALDO MORO" scuOLA DELL FAIA-PRMARA-SECONDARIA DI 1° GRADO STORMARELLA-ORDONA Viale dot P. Cantatore n. 1 - 71048 STORNARELLA (FG) VIERT UIT LE TE NEW YORK THE NEW YORK OF THE NEW YORK OF THE NEW YORK OF THE NEW YORK OF THE STATE OF THE NEW YORK STATES ON THE NEW YORK STATES ON THE NEW YORK STATES ON THE NEW YORK STATES ON THE NEW YORK STATES ON THE N E-mail: foic83600e@pec.istruzione.it

Stornarella, 14 dicembre 2021 Prot. n. 0012850/U VIL.S

Al personale docente 1.C. "Aldo Moro" Stornarella-Ordona

> Al DSGA Al Sito Agli Atti

Oggetto: Avvio iscrizioni e Corsi di formazione docenti per l'Inclusione scolastica D.M. 188 del 26.06.2021. Art. 1, comma 961 L. 30.12.178 A.S. 2020/21.

In riferimento alle indicazioni normative del D.M. n. 188 del 21 giugno e della nota MIUR 27622 del 6 settembre 2021 che disciplinano le modalità attuative degli interventi di formazione obbligatoria del personale docente, a tempo determinato e indeterminato, non specializzato e impegnato nelle classi con alunni con disabilità per l'a.s. 2021/2022, al fine di garantire una inclusione scolastica nel rispetto del principio di condivisione e contitolarità della presa in carico dell'alunno/a, si forniscono indicazioni procedurali come da nota del Dirigente dell'Ambito n. 6000 del 7 dicembre 2021

Tutti i docenti con contratto a tempo indeterminato dovranno effettuare una doppia iscrizione:

1. una prima iscrizione sulla piattaforma Sofia entro e non oltre il 15.01.22 utilizzando il seguente ID

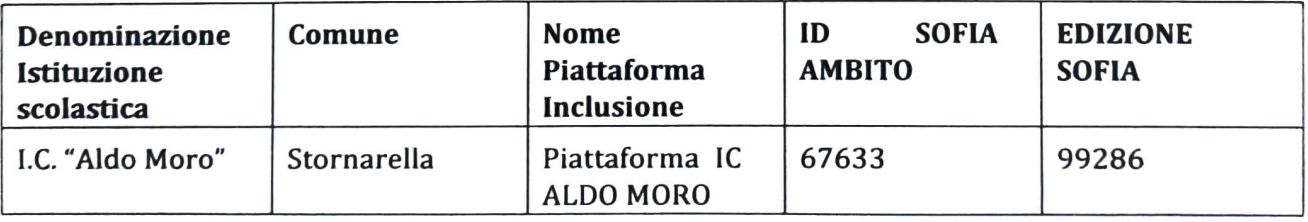

2. una seconda iscrizione sulla piattaforma Pearson secondo le seguenti istruzioni: I docenti che non hanno un account Pearson Italia, prima di procedere all'attivazione del codice devono accedere al sito pearson.it, cliccare su "Registrati" e compilare il form in tutte le sue parti.

Il prodotto verrà attivato automaticamente sull'account con cui è stata effettuata la registrazione o il login.

## Come attivare il codice ed entrare nella piattaforma:

Collegarsi al sito pearson.it; clicca su "My Pearson Place" e inserire le proprie credenziali (indirizzo e-mail di registrazione e password).

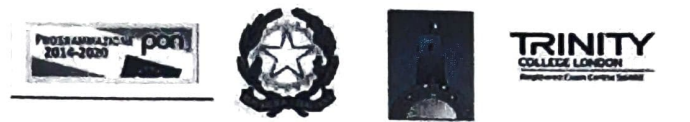

Ministero Istruzione, Università e Ricerca<br>ISTITUTO COMPRENSIVO STATALE "ALDO MORO" ISTITUTO COMPRENSIVO STATALE "ALDO MORO"<br>SCUOLA DELL'INFANZIA – PRIMARIA – SECONDARIA DI 1º GRADO STORNARELLA – ORDONA<br>Viale dott. P. Cantatore n. 1 – 71048 STORNARELLA (FG)<br>Presidenza e Uffici – Tel. n. 0885432123 Cod.Fis E-malt. fglc63800e@lstruzione.it www.istitutocomprensivo-stornarellaordona.edu.it E-malt.fglc83800e@pec.istruzione.it

- Per attivare il codice cliccare su "Attiva codice" e nell'apposito campo digitare il seguente codice di accesso: RELPFT-SMELL-IMIDO-EMoTE-ABBOT-JADES
- Per accedere:

a. cliccare su "Formazione" dal menu in alto a destra

b. cliccare su "Minicorsi digitali e piattaforme eLearning" C. accedere al corso appena attivato cliccando su "accedi"

I docenti a tempo determinato dovranno effettuare l'iscrizione esclusivamente sulla piattaforma Pearson.

Tutti i corsi sono stati caricati sulla piattaforma sOFIA, pertanto, già dalla data odierna, i docenti/corsisti a tempo indeterminato potranno iscriversi utilizzando le credenziali istanze online.

Tutti i docenti, a tempo determinato e indeterminato, devono iscriversi sulla Piattaforma eLearning della Pearson e svolgere le attività entro e non oltre il 28.02.21.

I docenti impossibilitati ad iscriversi su Sofia riceveranno l'attestato direttamente da Pearson, attestato equipollente a quello del Miur, in quanto Ente Certificato.

Tutti i docenti dovranno consegnare l'attestato al Dirigente Scolastico.

II Dirigente Scolastico dott.ssa Maria Anna Valvano Heighbang Velles